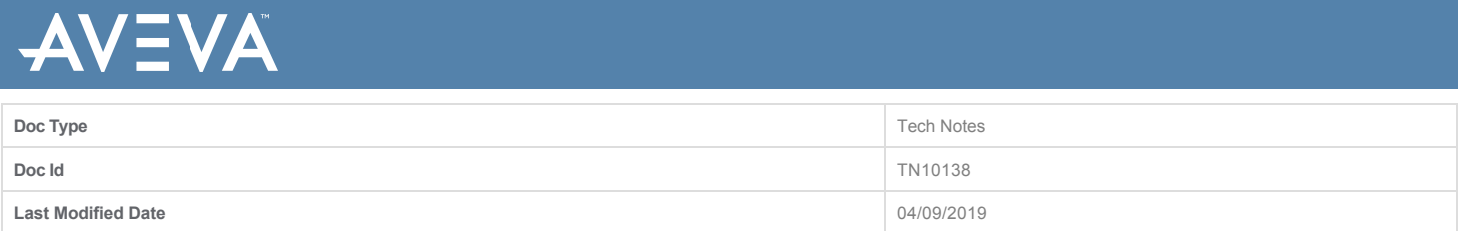

# **ArchestrA IDE Troubleshooting cannot be connected to any selected Galaxies**

#### **SUMMARY**

To resolve the connection issue which provides the ability for the IDE to connect to a Galaxy, you need to configure IPv4 as the preferred communication mode over IPv6.

## **SITUATION**

Unable to connect to any Galaxy from either the local GR node or a remote IDE.

#### **SYMPTOMS**

On an IDE node, you can obtain the Galaxy list from a selected Galaxy Repository (GR), but you cannot connect to any of the Galaxies on the list. The SMC logger on the GR node has a warning message (Figure 1 below).

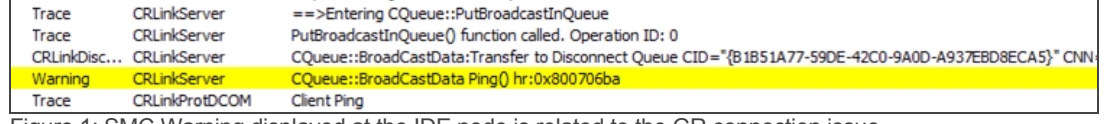

Figure 1: SMC Warning displayed at the IDE node is related to the GR connection issue

#### **ACTION**

- 1. Implementation
	- © Go to HKEY\_LOCAL\_MACHINE\SYSTEM\CurrentControlSet\Services\Tcpip6\Parameters\ and backup the current settings.
	- Add a 32-bit DWORD item as DisabledComponents and set its value as 0x20.
	- Reboot the GR computer. After the GR is back, the IDE can be launched.
- 2. Explanation
	- $\sim$  In the workaround implementation, set the DWORD value as 0x20.
	- Windows recognizes the value as IPv4 is preferred over IPv6 when a network connection is being established.
	- $\circ$  0x20 is 00100000 equivalent.
	- The table (Figure 2 below) provides the purpose of each bit setting on DisabledComponents.
	- From the table, there is no need to disable IPv6. Instead, set the bit 5 to 1 for the given purpose.

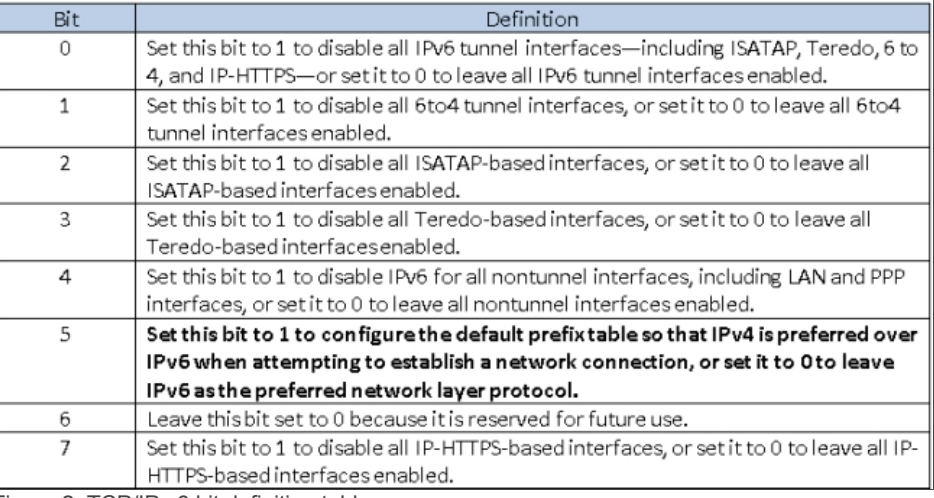

Figure 2: TCP/IP v6 bit definition table

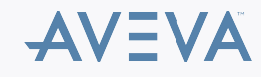

**Note:** On Windows platforms, IPv6 is installed by default and cannot be uninstalled because it is a fundamental component of Tcpip.sys (the TCP/IP driver file on these platforms). IPv6 is also enabled by default for all connections in the **Network Connections** folder on a Windows computer.

**IMPORTANT:** Microsoft does not recommend disabling IPv6 for two main reasons:

- During the development of Windows platforms by Microsoft, services and applications were only tested with IPv6 enabled. As a result, Microsoft cannot predict what might be the consequences of disabling IPv6 on Windows.
- Some Windows features will not function if IPv6 is disabled. Examples of such features include DirectAccess and Remote Assistance.

For more details, refer to **Configuring IPv6/IPv4 interoperability** at [www.microsoftpressstore.com/articles/article.aspx](https://www.microsoftpressstore.com/articles/article.aspx?p=2224359&seqNum=5)

#### **SUPPORTING INFORMATION**

#### **Analysis:**

1. Communication relationship between the IDE and the GR (Figure 3 below).

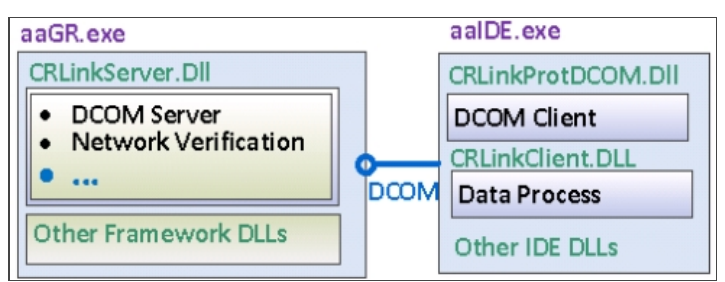

Figure 3: Communication relationship

- 2. The SMC warning message in Symptom area:
	- The Ping API call inside CRLinkServer.dll has **RPC Server unavailable** problem (0x800706ba). When the IDE connects to a Galaxy, the packet via Port 135 can be viewed.
	- The PRC packet is built on top of the TCP/IP protocol and therefore on top of IPv4 (Figure 4 below).

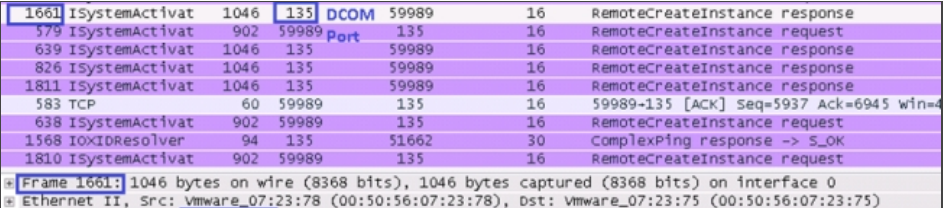

Extreme transmission control Persion 4.1 Src:<br>Fransmission control Persion 4.1 Src:<br>Fransmission control Protocol, Src Port: 135 (135), Dst Port: 59989 (59989), Seq: 25793, Ack: 22897, L<br>Figure 4: SMC messages indicating I

- 3. IPv4 is required while establishing a DCOM connection. Modern Windows are configured as dual-stack networks by default which can support both IPv4 and IPv6. Moreover, some Windows prefer native IPv6 over IPv4 connectivity, if both connection modes are available. Testing the GR node's loopback will confirm IPv4 is the preferred connection mode.
- CMD>ping localhost returns 127.0.0.1
	- **From this return value, we know IPv4 is the precedence setting.**
- CMD>ping localhost returns ::1
	- From this return, we know the IPv6 might be the precedence setting.

### **ATTACHMENTS**

[http://okmgcs.km.invensys.com/resources/sites/KPKA/content/live/TN/10000/TN10138/en\\_US/~secure/{ "SECUREDRESOURCE": "Y" }](http://okmgcs.km.invensys.com/resources/sites/KPKA/content/live/TN/10000/TN10138/en_US/~secure/%7B%20)

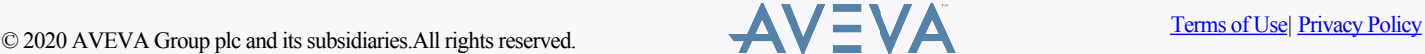

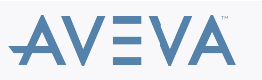